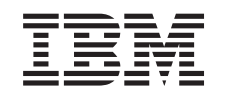

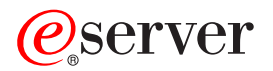

iSeries

Аппаратные сетевые интерфейсы - Frame Relay

*Версия 5, выпуск 3*

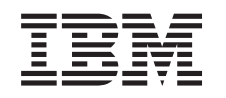

# ERserver

iSeries

Аппаратные сетевые интерфейсы - Frame Relay

*Версия 5, выпуск 3*

# **Frame Relay**

Frame Relay - это сетевой протокол, определяющий способ маршрутизации кадров на основе адресного поля кадра в сети быстрой передачи пакетов. С помощью предоставляемых сетями средств защиты данных протокол Frame Relay минимизирует количество операций по поиску и исправлению ошибок, выполняемых узлами сети. Frame Relay выполняет коммутацию пакетов аналогично протоколу X.25, однако работает намного быстрее.

Благодаря высокой скорости передачи пакетов протокол Frame Relay находит широкое применение в глобальных сетях (WAN). Кроме этого, Frame Relay часто применяется для организации мостов между локальными сетями, расположенными далеко друг от друга.

Информация о том, как можно напечатать данный документ, приведена в разделе ["Документ](#page-5-0) в формате [PDF"](#page-5-0) на стр. 2.

Ниже приведен формат кадра в сетях Frame Relay:

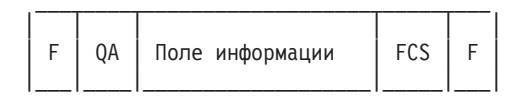

F = Флаг HDLC или Q.922

QA = Поле адреса HDLC или Q.922 (2 байта) FCS = Контрольное значение кадра HDLC или Q.922 (2 байта)

Сетевая архитектура Frame Relay основана на службах передачи пакетов Цифровой сети с комплексными услугами (ISDN). В приведенной ниже таблице перечислены принятые и находящиеся в стадии рассмотрения стандарты, определяющие службы и интерфейс между пользователем и сетью для сетей Frame Relay:

ANSI и эквивалентные ITU-T стандарты

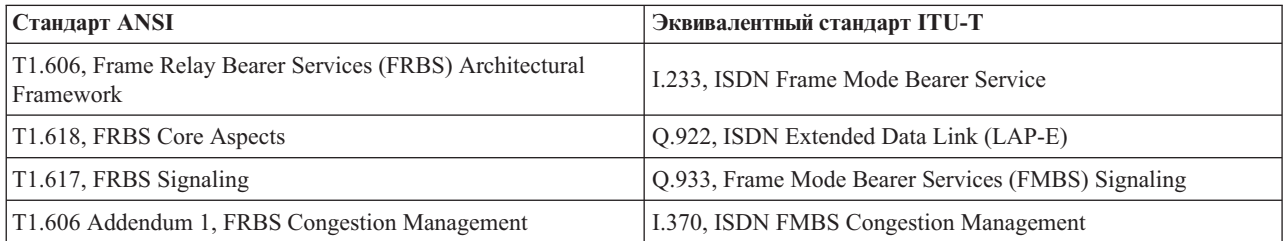

Поддержка сетей Frame Relay на сервере iSeries использует заголовки протоколов, определенные в RFC 1490.

Эффективная работа сетей Frame Relay объясняется тем, что узлы сети выполняют минимальное количество операций по поиску и исправлению ошибок. Для работы с SNA поддержка Frame Relay в iSeries использует протокол управления логическим каналом IEEE 802.2, отвечающий за управление потоком данных и исправление ошибок (см. [рис.](#page-5-0) 1 на стр. 2).

```
| |
 | Управление логич. каналом (LLC) |
    | IEEE 802.2 / ISO 8802.2 |
|_________________________________|
| |
 | Базовые службы Frame Relay (MAC)|
   | ANSI T1.618 / ITU-T Q.922 |
|_________________________________|
```
| | | Физический уровень | | X.21, V.35 или EIA RS-449/V.36 | |\_\_\_\_\_\_\_\_\_\_\_\_\_\_\_\_\_\_\_\_\_\_\_\_\_\_\_\_\_\_\_\_\_|

#### *Рисунок 1. Реализация поддержки Frame Relay в iSeries*

Как показано выше, соединение между системой iSeries и сетью Frame Relay может быть установлено с помощью физических интерфейсов X.21, V.35 или RS-449.

Принципы работы и способы использования сетей Frame Relay описаны в следующих разделах:

Сетевые соединения в Frame Relay

[Физическая](#page-6-0) среда в Frame Relay

[Настройка](#page-8-0) Frame Relay

Объекты [настройки](#page-10-0) Frame Relay

[Адресация](#page-12-0) в Frame Relay

[Характеристики](#page-13-0) маршрутизации Frame Relay

Требования к [максимальному](#page-17-0) размеру кадра в Frame Relay

Настройка [производительности](#page-19-0) Frame Relay

[Локальный](#page-20-0) интерфейс управления

Сценарии [настройки](#page-21-0) Frame Relay

### **Документ в формате PDF** |

Для просмотра или загрузки документа в формате PDF выберите ссылку [Frame](rzak3.pdf) relay (около 392 Кб).

#### **Сохранение файлов PDF**

Для того чтобы сохранить файл PDF на рабочей станции для печати и просмотра, выполните следующие действия:

- 1. В окне браузера щелкните правой кнопкой мыши на приведенной выше ссылке на файл PDF.
- 2. Щелкните на опции локального сохранения PDF. |
	- 3. Выберите каталог, в котором следует сохранить файл PDF.
	- 4. Нажмите кнопку **Сохранить**.

#### **Загрузка программы Adobe Reader**

Для просмотра и печати файлов PDF необходима программа Adobe Reader. Вы можете бесплатно загрузить |

l ee c [Web-сайта](http://www.adobe.com/prodindex/acrobat/readstep.html) фирмы Adobe (www.adobe.com/products/acrobat/readstep.html)  $\blacktriangleright$ .

### **Сетевые соединения в Frame Relay**

Система iSeries поддерживает сетевые соединения Frame Relay следующих типов:

#### <span id="page-6-0"></span>**Сеть прямой связи Frame Relay**

Обеспечивает передачу данных SNA или TCP/IP по сети Frame Relay со скоростью до 2,048 Мбит/с. Эта функция обеспечивает связь систем по магистральной линии Frame Relay без использования нескольких выделенных линий T1. Она называется также Краевым узлом сети (BNN).

#### **Комплексная сеть Frame Relay**

Позволяет системе iSeries работать с сетью Frame Relay. Соединение осуществляется через удаленный мост, подключенный к сети Token-Ring, Ethernet или DDI (Интерфейс распределенных данных). Комплексные сети Frame Relay позволяют системам из локальной сети подключаться к iSeries так, как если бы все системы находились в одной локальной сети. Эта функция называется также Краевым узлом доступа (BAN).

На рис. 2 приведен пример комплексной сети Frame Relay.

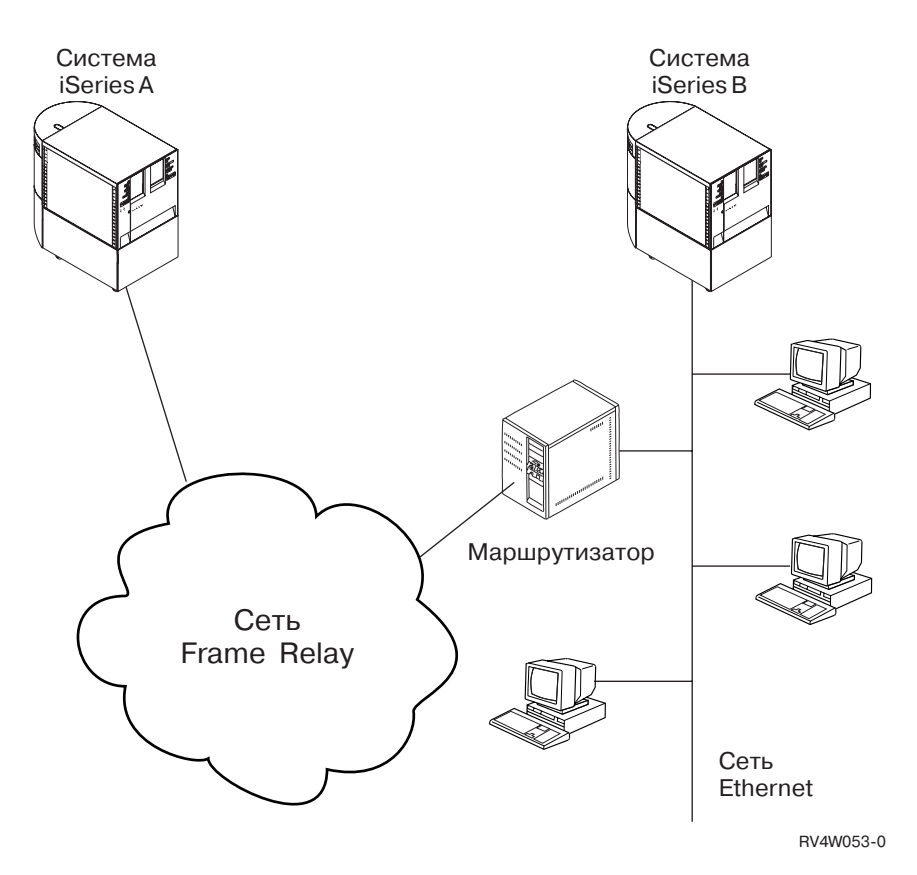

*Рисунок 2. Пример комплексной сети Frame Relay*

В этом примере система iSeriesA подключена по сети Frame Relay через мост к системе iSeriesB. Комплексные сети Frame Relay поддерживают протоколы SNA и TCP/IP.

Дополнительная информация приведена в разделе [Конфигурация](#page-10-0) комплексной сети Frame Relay.

### **Физическая среда в Frame Relay**

Оборудование, подключенное к сети Frame Relay, такое как система iSeries, называется терминальным оборудованием или терминалом (TE). Узел сети Frame Relay - это обработчик кадров (FH).

Соединение между терминалом и обработчиком кадров обычно осуществляется с помощью пары устройств - блока обслуживания данных (DSU) и блока обслуживания канала (CSU). Эта пара преобразует физический интерфейс терминального оборудования в интерфейс обработчика кадров, поддерживаемый сетью Frame Relay.

Система iSeries поддерживает три типа физических интерфейсов для подключения пары DSU/CSU:

- EIA RS-449, ITU-T V.36
- $\cdot$  ITU-T X.21
- $\cdot$  ITU-T V.35

#### **Команда CRTNWIFR**

Команда CRTNWIFR позволяет задать как физический интерфейс (параметр INTERFACE), так и скорость передачи данных (параметр LINESPEED). Тип физического интерфейса зависит от кабеля. В приведенной ниже таблице указаны поддерживаемые физические интерфейсы, длины кабелей, параметры синхронизации сетевого интерфейса (NWI) и максимальные значения скорости передачи данных:

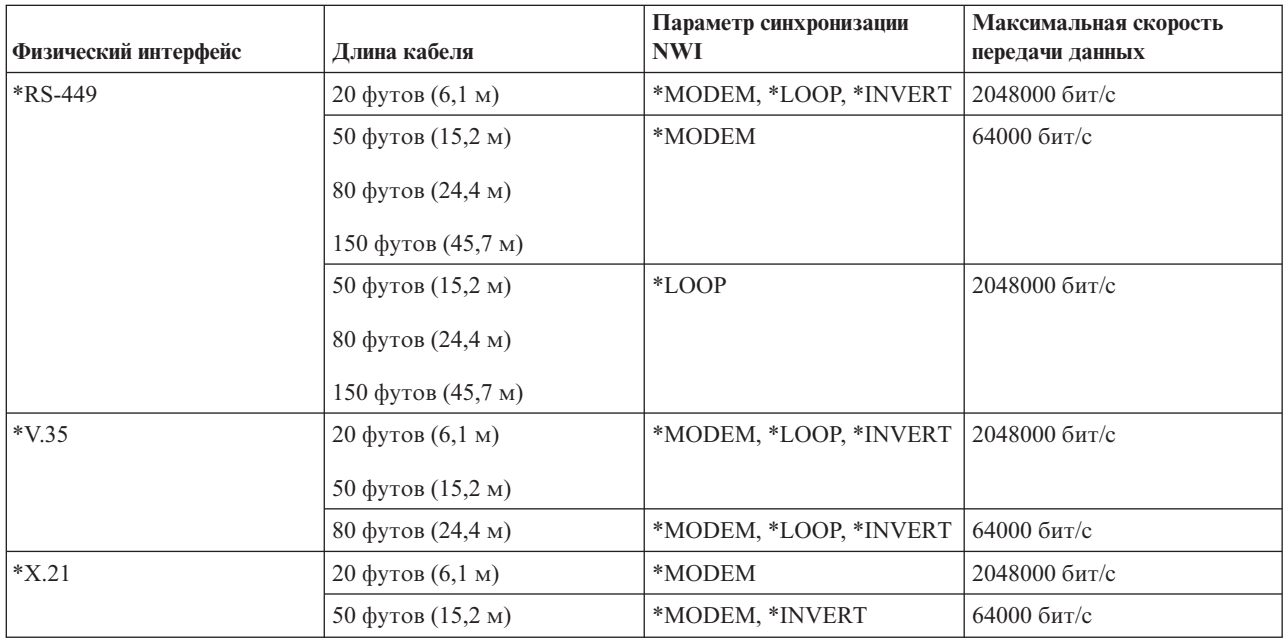

*Таблица 1. Быстродействующие адаптеры ввода-вывода - типы устройств 2699, 2721, 2742, 2745, 2771 и 2793*

#### **Примечания:**

- 1. Значение \*LOOP требует поддержки циклической синхронизации DCE.
- 2. При скорости передачи выше 512000 бит/с может потребоваться тактирование в режиме \*LOOP или \*INVERT.

Для аппаратного обеспечения, поддерживающего Frame Relay, значение параметра INTERFACE должно соответствовать физическому интерфейсу и кабелю, подключенному к адаптеру ввода-вывода (IOA).

#### **Параметр CLOCK**

Параметр CLOCK команды CRTNWIFR задает способ предоставления сигнала синхронизации сетевому интерфейсу. Возможны следующие значения:

#### **\*MODEM**

Значение по умолчанию. Сигнал синхронизации предоставляется модемом.

#### **\*LOOP**

Указывает, что принимаемый оконечным оборудованием (DCE) сигнал синхронизации возвращается DCE по каналу передачи терминальным оборудованием (DTE). Этот режим улучшает передачу данных на высоких скоростях, но поддерживается не всеми модемами.

#### <span id="page-8-0"></span>**\*INVERT**

Режим \*INVERT поддерживается всеми тремя интерфейсами.

### **Настройка Frame Relay**

Физическая среда Frame Relay позволяет настроить следующие конфигурации сети:

- Прямое соединение SNA
- Прямое [соединение](#page-9-0) IP
- [Комплексная](#page-10-0) сеть Frame Relay

Возможно также установить соединение Frame Relay, даже если сеть Frame Relay [отсутствует.](#page-10-0)

### **Прямое соединение SNA**

Система iSeries поддерживает связь по Frame Relay с удаленными системами, поддерживающими прямые соединения SNA в формате, определенном Frame-Relay Forum IA 3.1. Этот формат описывает инкапсуляцию данных SNA пакетами Frame Relay.

На [рис.](#page-9-0) 3 на стр. 6 приведен пример прямых соединений SNA с удаленной системой iSeries, удаленным управляющим устройством 5494 и контроллером связи 3745 с идентификаторами каналов передачи данных (DLCI) 22, 23 и 24.

<span id="page-9-0"></span>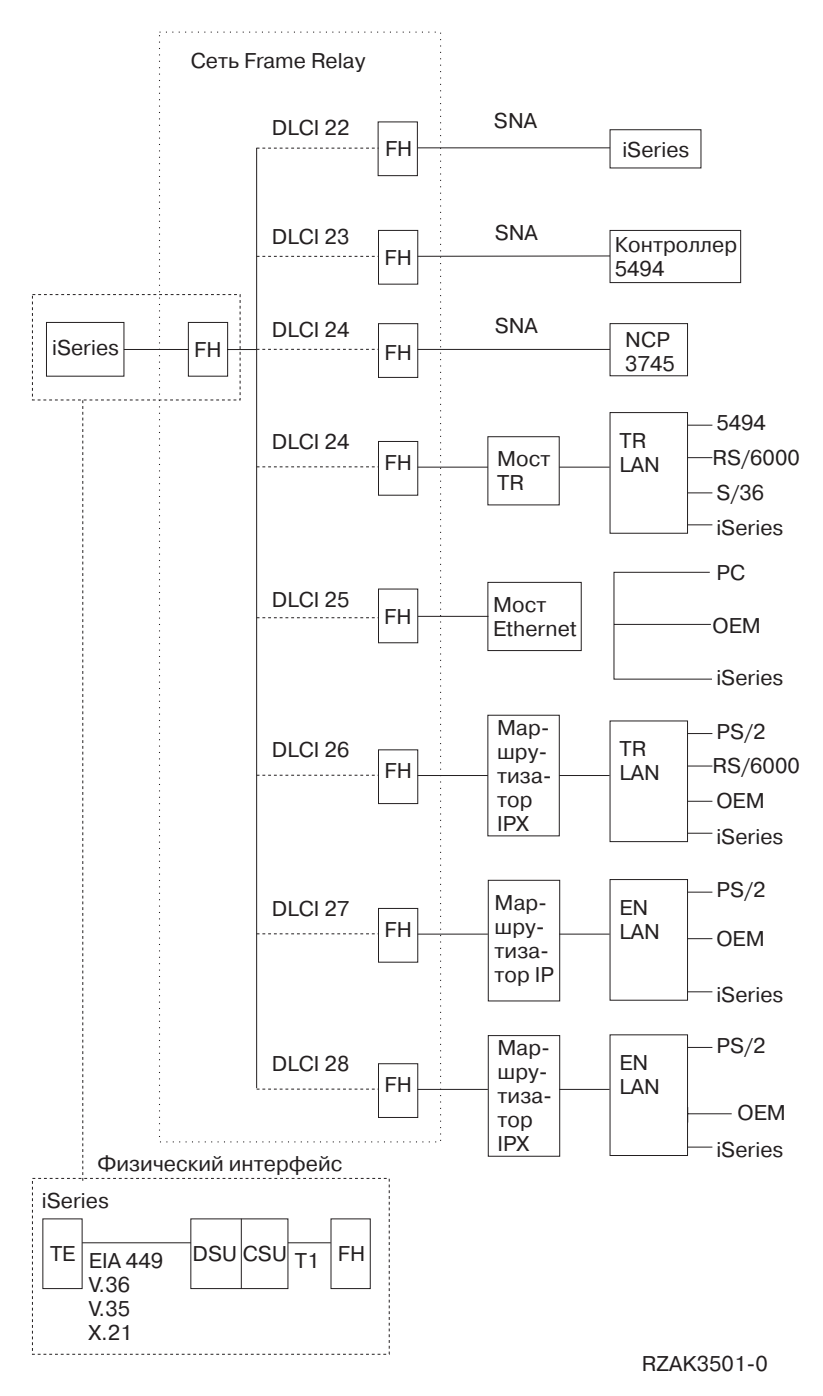

*Рисунок 3. Пример сети Frame Relay*

Дополнительная информация о формате кадра, используемом для прямых соединений SNA, приведена в разделе [Характеристики](#page-13-0) маршрутизации Frame Relay.

### **Прямое соединение IP**

Система iSeries поддерживает связь по Frame Relay с удаленными системами, поддерживающими прямые соединения IP в формате, определенном Frame-Relay Forum IA 3.1. Этот формат описывает инкапсуляцию данных TCP/IP пакетами Frame Relay.

Дополнительная информация о формате кадра, используемом для прямых соединений IP, приведена в разделе [Характеристики](#page-13-0) маршрутизации Frame Relay.

# <span id="page-10-0"></span>**Комплексная сеть Frame Relay**

Система iSeries поддерживает связь по Frame Relay с удаленными локальными сетями (LAN), поддерживающими комплексные сети Frame Relay в формате, определенном Frame-Relay Forum IA 3.1. Эти форматы поддерживаются большинством мостов, маршрутизаторов и контроллеров связи.

**Примечание:** Система iSeries может применяться для создания мостов в сетях APPN, а встроенная поддержка Frame Relay позволит подключать систему iSeries к сети Frame Relay напрямую, без использования моста. Тем не менее, система iSeries не обеспечивает поддержки всех функций моста.

Соединения Frame Relay для комплексной сети поддерживают передачу данных SNA и TCP/IP путем инкапсуляции кадров Token-Ring, Ethernet и DDI пакетами Frame Relay.

Дополнительная информация о формате кадра, используемом для комплексных сетей Frame Relay, приведена в разделе [Характеристики](#page-13-0) маршрутизации Frame Relay.

### **Соединение систем без использования сети Frame Relay**

Соединения Frame Relay могут устанавливаться без использования сети Frame Relay, аналогично режиму связи между двумя DTE по стандарту X.25. Этот тип конфигурации поддерживает как формат [прямого](#page-8-0) [соединения](#page-8-0) SNA, так и формат комплексной сети Frame Relay.

Например, настроив одну систему iSeries как обработчик кадров (LMIMODE(\*FH) в описании сетевого интерфейса), а другую - как терминальное оборудование (LMIMODE(\*TE)), вы можете соединить две системы с помощью заменителя модема или высокоскоростной линии связи. В этой конфигурации система, настроенная как обработчик кадров (FH), отвечает на опросы локального интерфейса управления (LMI), передаваемые терминальным оборудованием (TE). При этом она сообщает о состоянии постоянных виртуальных контуров (PVC), настроенных в системе обработчика кадров (FH).

Пример настройки систем iSeries для прямого соединения SNA без использования сети Frame Relay приведен в разделе Прямое соединение SNA с [использованием](#page-23-0) заменителя модема.

Дополнительная информация о режимах LMI приведена в разделе Локальный интерфейс [управления.](#page-20-0)

# **Объекты настройки Frame Relay**

Подсистема связи Frame Relay в iSeries использует следующие объекты конфигурации:

#### **Описание сетевого интерфейса**

Описание сетевого интерфейса (NWI) определяет характеристики физического соединения, включая:

- Применяемый физический интерфейс.
- Режим LMI.
- Значения таймера и счетчики повторов LMI.
- Номера DLCI, присвоенные виртуальным соединениям.

Для остальных устройств необходимо создать по одному NWI для каждого адаптера ввода-вывода (IOA) с помощью той же команды.

#### **Описание линии**

Описание линии определяет подключение к сети на логическом уровне. К каждому сетевому интерфейсу Frame Relay может быть подключено до 256 описаний линии. Необходимо создать по одному описанию линии для каждого используемого DLCI. Для создания описаний линий, подключенных к описаниям сетевых интерфейсов Frame Relay, применяются следующие команды CL:

#### **CRTLINFR**

Прямое соединение SNA или IP системы, поддерживающей протокол связи Frame Relay, такой как протокол прямого соединения SNA, с другой системой iSeries или контроллером связи 3745.

#### **CRTLINTRN**

Комплексная сеть Frame Relay/Token-Ring.

#### **CRTLINDDI**

Комплексная сеть Frame Relay/DDI.

#### **CRTLINETH**

Комплексная сеть Frame Relay/Ethernet.

#### **Описание контроллера**

Описание контроллера позволяет определить удаленную систему или контроллер. К каждому описанию линии может быть подключено до 256 описаний контроллеров. При этом описание сетевого интерфейса поддерживает не более 256 активных контроллеров. Описания контроллеров могут быть подключены к разным описаниям линий. Для создания описаний контроллеров для Frame Relay применяются следующие команды CL:

#### **CRTCTLAPPC**

Контроллеры APPC описывают системы, поддерживающие связь по APPC или APPN. Контроллеры APPC, как правило, соответствуют системам iSeries и персональным компьютерам.

#### **CRTCTLHOST**

Контроллеры хостов SNA соответствуют таким устройствам, как контроллер 3745, на котором запущена программа NCP.

#### **CRTCTLNET**

Сетевые контроллеры применяются для описания прямых соединений IP. Они создаются автоматически при настройке и запуске соединений TCP/IP по Frame Relay.

Значение, указанное в параметре LINKTYPE описания контроллера, определяет тип описания линии, к которому можно подключить этот контроллер:

- Описания контроллеров с параметром LINKTYPE(\*FR) могут подключаться только к описаниям линий Frame Relay.
- Описания контроллеров с параметром LINKTYPE(\*LAN) могут подключаться к линиям Token-Ring, DDI и Ethernet.

Вы можете настроить контроллеры хостов SNA и APPC с параметром APPN(\*YES). Если в описании контроллера будет указано APPN(\*NO), то для каждого поддерживаемого удаленной системой сеанса потребуется создать описание устройства хоста SNA или APPC.

На рис. 4 показан пример объектов, настроенных для связи по Frame Relay, включая описание сетевого интерфейса (NWI), описания линий (LIND) и описания контроллеров (CTLD).

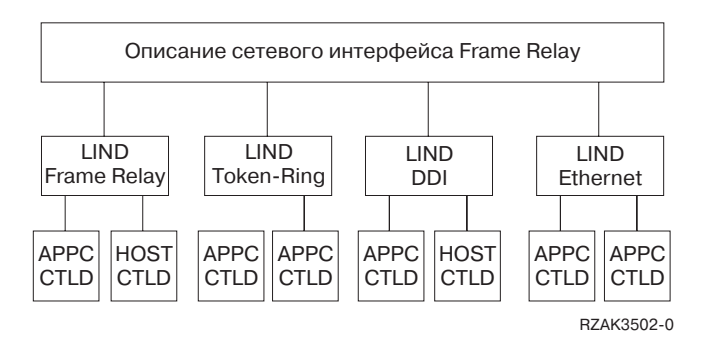

*Рисунок 4. Пример объектов, настроенных для связи по Frame Relay*

# <span id="page-12-0"></span>**Адресация Frame Relay**

При прямом соединении для адресации применяются идентификаторы каналов передачи данных (DLCI). В комплексных сетях адресация Frame Relay осуществляется с помощью адресов адаптеров локальной сети (LAN).

### **Идентификаторы каналов передачи данных**

Для идентификации логических соединений между узлами в системе iSeries применяются идентификаторы DLCI.

Одно физическое соединение с сетью Frame Relay поддерживает несколько логических, или виртуальных, каналов передачи данных. Сеть Frame Relay присваивает номер DLCI каждому такому каналу, называемому постоянным виртуальным контуром (PVC). Система iSeries поддерживает до 256 виртуальных каналов на каждое физическое соединение.

Провайдер сети Frame Relay назначает DLCI обычно во время регистрации. Затем DLCI применяется для идентификации виртуального контура. Идентификаторы DLCI используются только в соединениях между узлами (TE с FH или FH с FH).

На рис. 5 показан пример DLCI, назначенных соединениям Frame Relay.

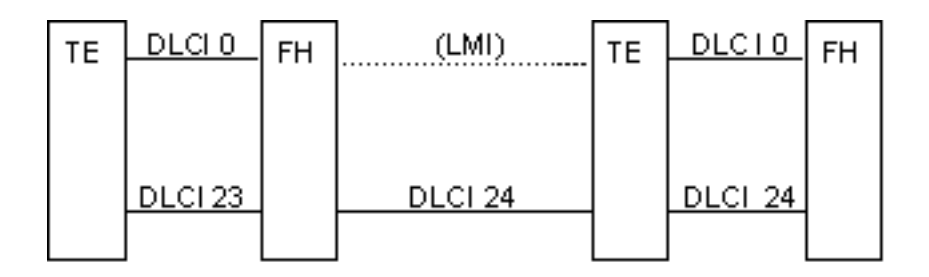

*Рисунок 5. Пример DLCI, назначенных соединениям PVC*

Для настройки значений DLCI необходимо указать параметр NWIDLCI в описании линии Frame Relay или линии комплексной сети. Вы также можете задать значения DLCI, указав номер DLCI и имя описания линии в параметре DLCI команды CRTNWIFR.

В системе iSeries DLCI 0 идентифицирует локальный интерфейс управления (LMI). Это соответствует стандарту ANSI Annex-D. LMI управляет физическими и виртуальными соединениями между терминальным оборудованием (TE) и обработчиком кадров (FH). Для идентификации логических соединений с удаленными терминалами служат DLCI с номерами 1-1018.

Дополнительная информация о режимах LMI приведена в разделе Локальный интерфейс [управления.](#page-20-0)

### **Адресация адаптеров в Frame Relay**

Процессор ввода-вывода (IOP) Frame Relay не имеет жестко установленного адреса адаптера. Этот адрес необходимо указать в параметре адреса локального адаптера (ADPTADR) описания линии Token-Ring, DDI или Ethernet, используемого в [комплексной](#page-10-0) сети Frame Relay. Настройка адреса адаптера Frame Relay осуществляется так же, как для локально подключенных линий LAN. При использовании прямых соединений SNA и IP настраивать адрес локального адаптера не требуется.

Заданный в описании контроллера адрес удаленного адаптера (параметр ADPTADR) должен совпадать с адресом адаптера в удаленной системе.

<span id="page-13-0"></span>Кадры в формате прямых соединений SNA не содержат адрес адаптера. Задавать адрес адаптера в описаниях линий Frame Relay и описаниях контроллеров с параметром LINKTYPE(\*FR) не требуется.

### **Характеристики маршрутизации Frame Relay**

Сеть Frame Relay выполняет маршрутизацию кадров, определяя идентификатор канала передачи данных (DLCI) и затем перенаправляя кадр по исходящему каналу. Сеть доставляет кадры удаленному терминалу в том же порядке, в котором они передаются в сеть локальным терминалом.

На каждом узле сети выполняется проверка контрольного значения кадра (FCS), а также формата и размера кадра. Если кадр принят без ошибок, система заменяет DLCI и FCS и передает кадр следующему узлу в маршруте. Если кадр недопустим (например, поврежден), система отбрасывает его. Узлы сети не исправляют возникающие ошибки.

#### **Формат кадра Базовых служб Frame Relay (FRCS)**

На рис. 6 показан базовый формат кадра Frame Relay.

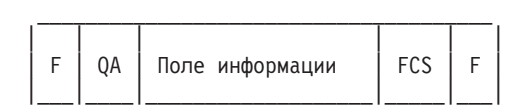

F = Флаг HDLC или Q.922 QA = Поле адреса HDLC или Q.922 (2 байта) FCS = Контрольное значение кадра HDLC или Q.922 (2 байта)

#### *Рисунок 6. Формат кадра Frame Relay*

Часть кадра, относящаяся к Базовым службам Frame Relay (FRCS), отвечает за маршрутизацию кадров в сети Frame Relay. Структура кадра построена на основе протокола ITU-T Q.922.

На рис. 7 показан формат кадра FRCS, включая поля в двухбайтовом поле адреса (QA) Q.922.

 $DLCI 0 =$ DLCII  $C/R$ = = Старшие разряды DLCI (6 разрядов) Младшие разряды DLCI (4 разряда) Разряд команды/ответа (не используется)

- EA0/1  $=$ Индикаторы расширенного адреса
- C<sub>C</sub>  $=$ Управление нагрузкой (3 разряда)

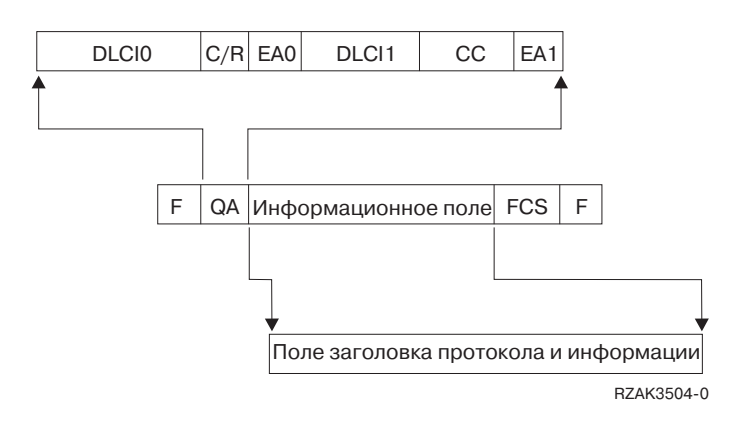

*Рисунок 7. Формат кадра Базовых служб Frame Relay (FRCS)*

#### **Заголовки протоколов в Frame Relay**

Терминальное оборудование использует заголовки протоколов для обеспечения маршрутизации, проверки целостности данных и исправления ошибок при повреждении или потере кадров. Поддержка Frame Relay в iSeries использует заголовки в форматах, определенных Frame-Relay Forum IA 3.1.

В системе iSeries применяются форматы заголовков протоколов прямых соединений SNA, комплексных сетей Frame Relay и соединений локального интерфейса управления (LMI). Информационное поле кадра FRCS содержит эти заголовки, а также информационные поля (элементы данных протокола или пакеты IP).

Ниже приведены схемы заголовков для различных форматов:

#### **Формат кадра прямых соединений SNA**

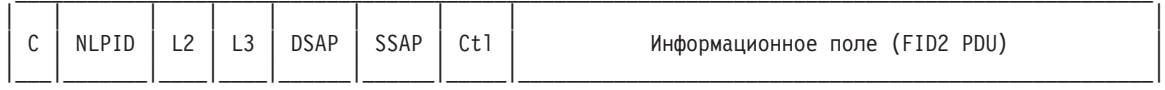

#### **Формат кадра прямых соединений IP**

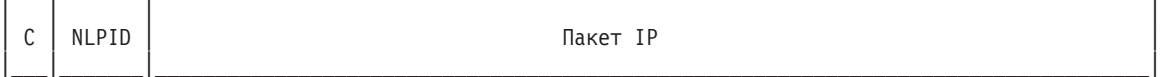

#### **Формат кадра Высокопроизводительной маршрутизации (HPR)**

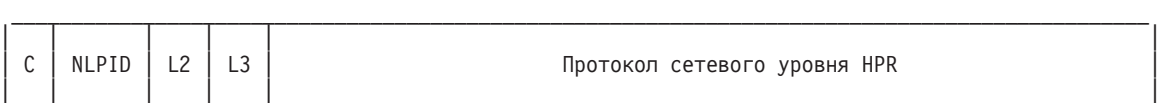

#### **Формат кадра комплексных сетей Frame Relay/Token-Ring, Frame Relay/DDI (Frame-Relay Forum IA 3.1)**

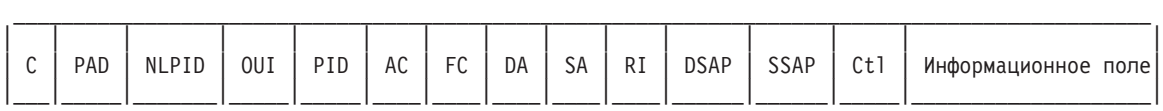

**Формат кадра комплексных сетей Frame Relay/IEEE 802.3 Ethernet (Frame-Relay Forum IA 3.1)**

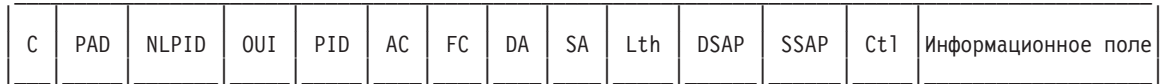

#### **Формат кадра комплексных сетей Frame Relay/Ethernet версии 2 (Frame-Relay Forum IA 3.1)**

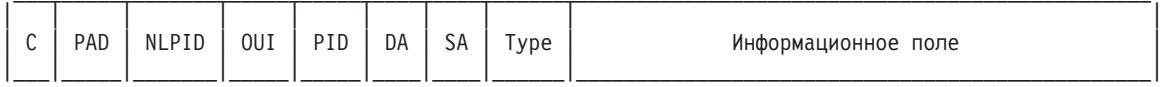

#### **Формат кадра сообщений LMI**

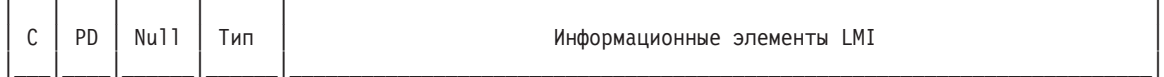

#### Формат кадра Протокола преобразования адресов (ARP)

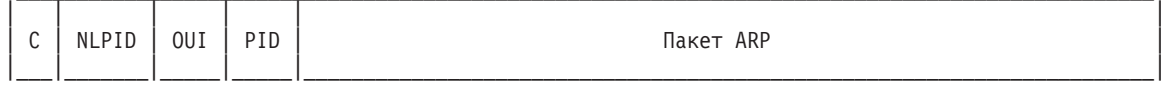

#### Ниже описываются поля заголовков протоколов:

#### Таблица 2. Поля формата заголовков протоколов Frame Relay

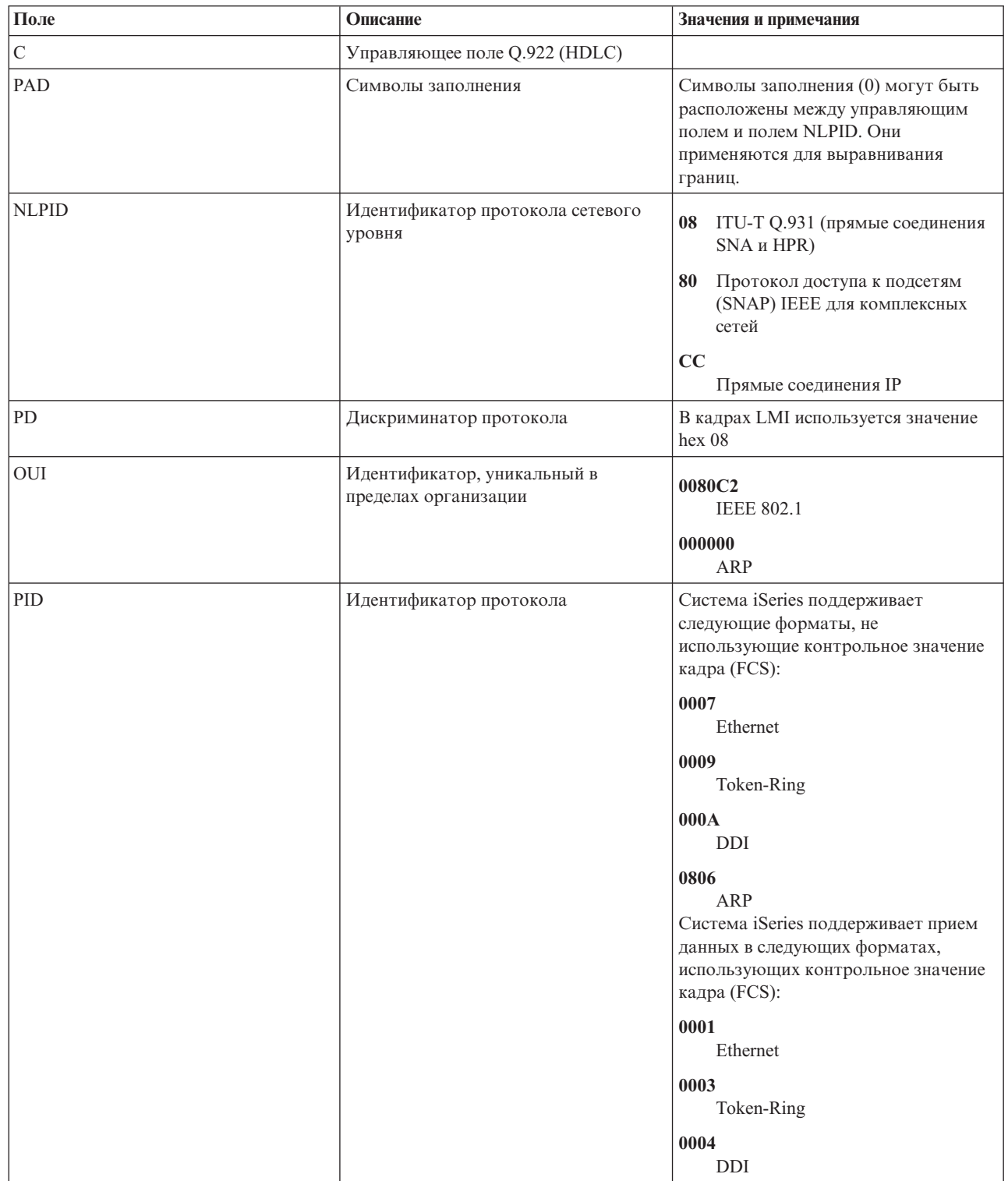

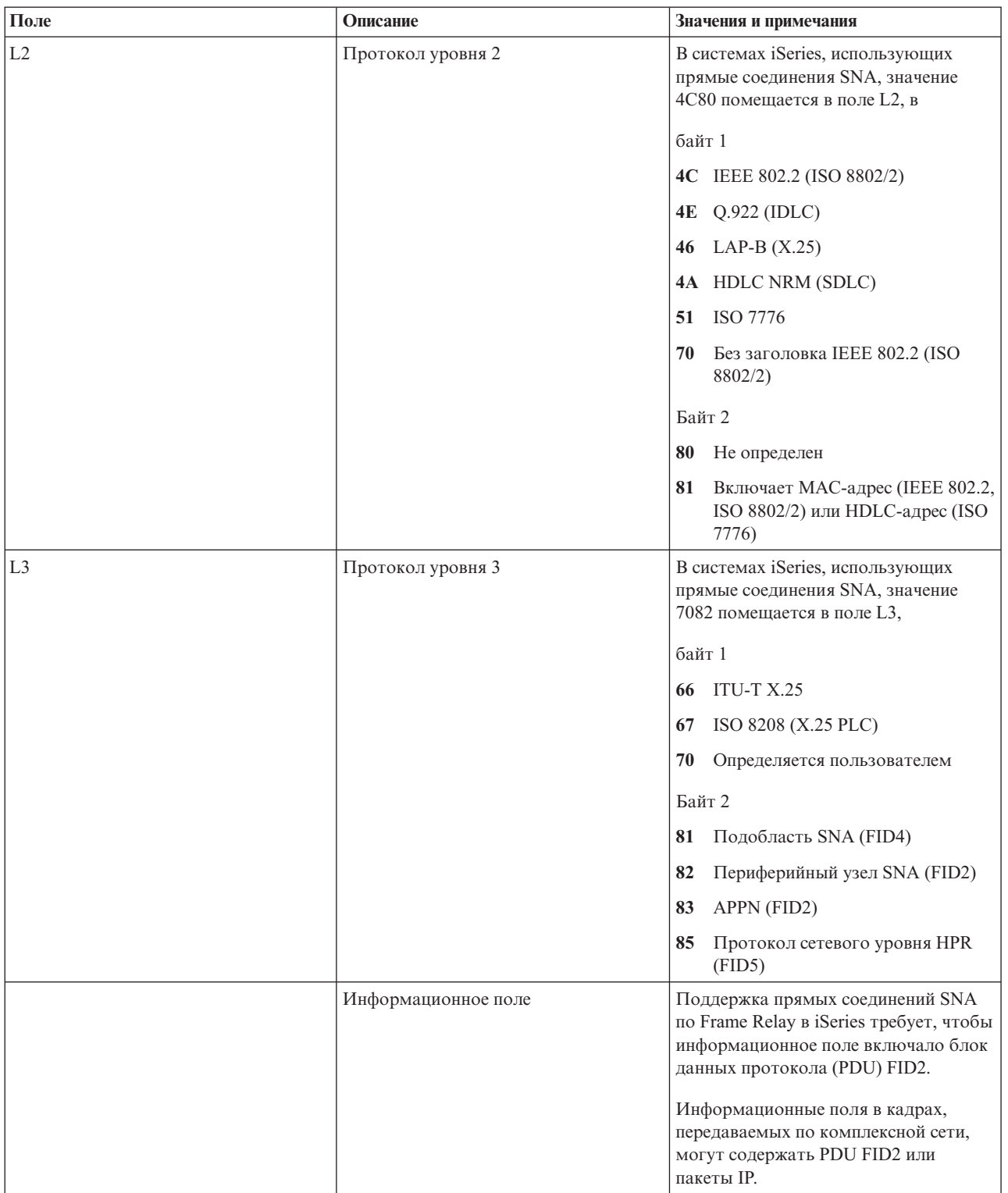

*Таблица 2. Поля формата заголовков протоколов Frame Relay (продолжение)*

<span id="page-17-0"></span>Таблица 2. Поля формата заголовков протоколов Frame Relay (продолжение)

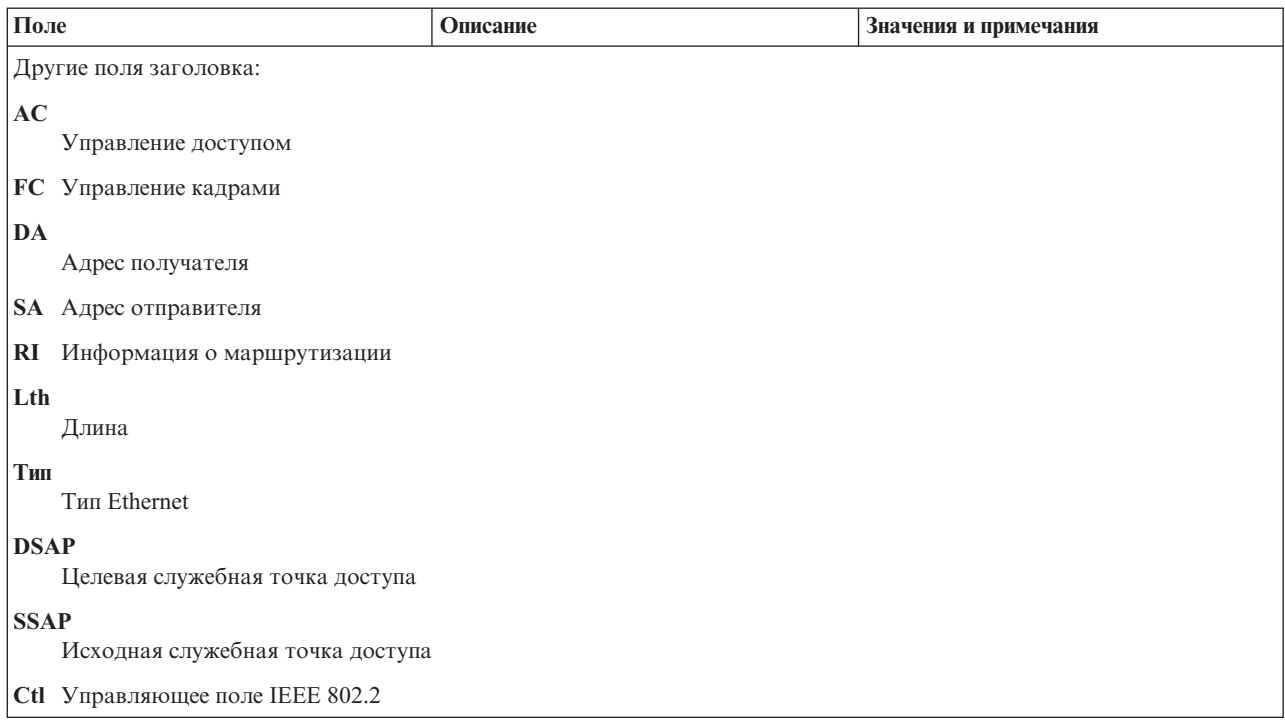

### Требования к максимальному размеру кадра в Frame Relay

Провайдер сети Frame Relay определяет и обычно устанавливает тариф за размер информационного поля кадра. Этот размер условно обозначается как N203. Значение N203 позволяет определить максимальный размер кадра, установленный в iSeries (параметр MAXFRAME).

Параметр MAXFRAME определяет максимальный размер блоков данных протокола (PDU), передаваемых и принимаемых системой. Система iSeries поддерживает значения MAXFRAME от 262 до 8192 байт. Стандартный размер кадра N203, который поддерживается всеми сетями и подключаемым к ним оборудованием, составляет 1600 байт.

При настройке параметра MAXFRAME необходимо учитывать дополнительные байты для различных типов линий и их заголовков протокола. Длина этих заголовков зависит от типа соединения Frame Relay. Например, в комплексных сетях заголовки обычно длиннее, чем при прямом соединении SNA, так как в них заголовок включает адрес исходного и целевого адаптеров. Соединения DDI и Token-Ring требуют дополнительно 18 байт для размещения информации о маршрутизации.

В следующей таблице приведено число байт, необходимое для различных типов заголовков Frame Relay:

| Тип<br>соединения и<br>протокол    | Заголо-<br><b>BOK LLC</b><br>802.2 | Заголовки удаленных локальных сетей |       |             |       | Заголовки Frame Relay |                |       | Всего<br>байт |
|------------------------------------|------------------------------------|-------------------------------------|-------|-------------|-------|-----------------------|----------------|-------|---------------|
|                                    |                                    | RI                                  | AC/AF | Тип / длина | DA/SA | <b>C/NLPID</b>        | <b>OUI/PID</b> | L2/L3 |               |
| Прямое<br>соединение<br><b>SNA</b> | 4                                  |                                     |       |             |       | $\mathcal{L}$         |                |       | 10            |
| Прямое<br>соединение<br>IP         |                                    |                                     |       |             |       | $\mathcal{D}$         |                |       |               |
| <b>HPR</b>                         |                                    |                                     |       |             |       |                       |                |       |               |

Таблица 3. Значения длины для заголовков 802.2, удаленных локальных сетей и Frame Relay

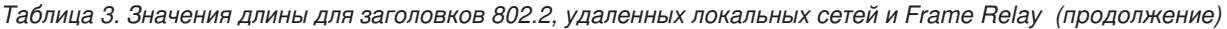

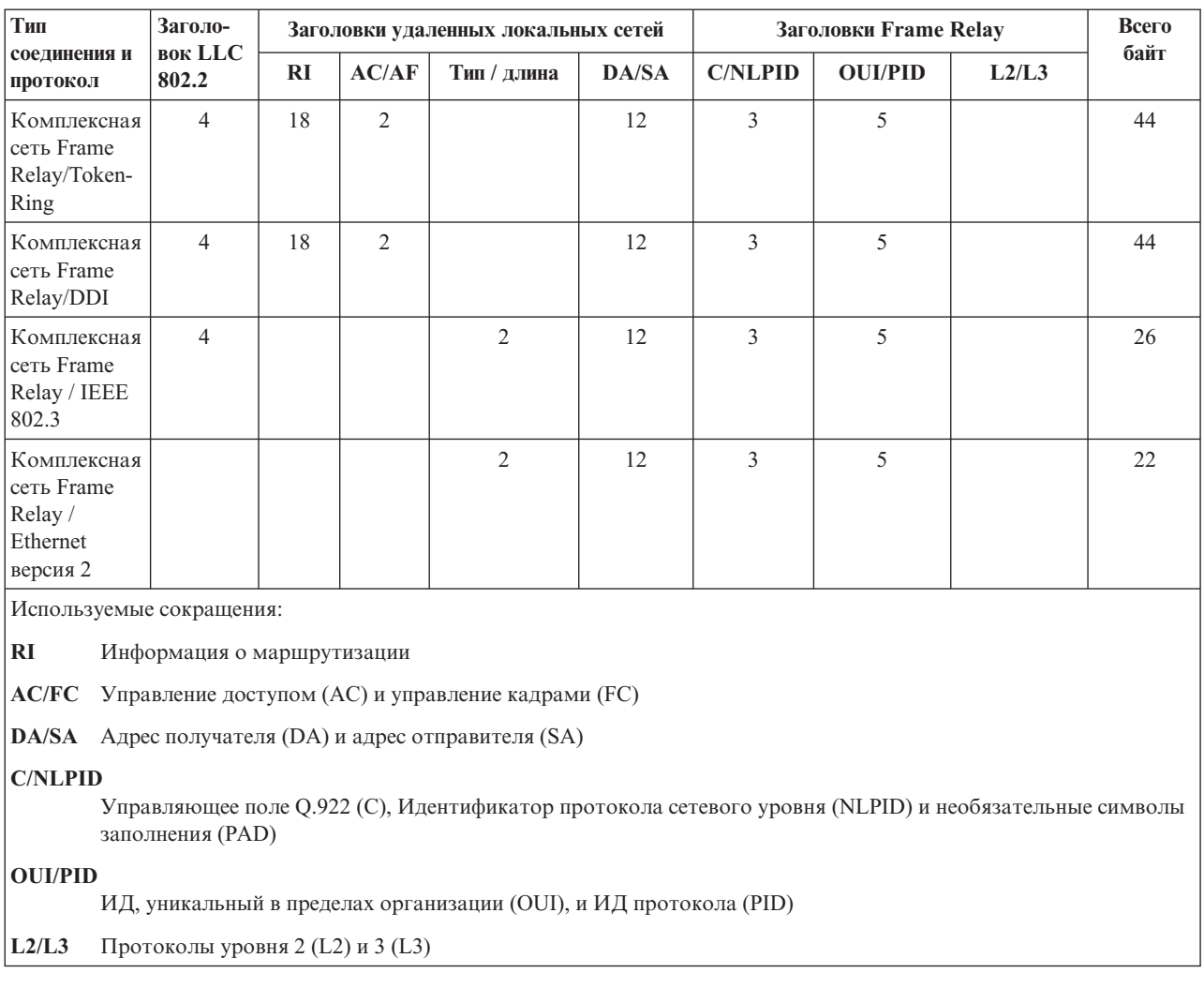

Значение MAXFRAME, указанное в описании линии, должно равняться разности между значением N203, полученным при регистрации в сети Frame Relay, и общей длиной заголовка соответствующего типа соединения и протокола. Например:

- v Если полученное значение N203 равняется 1600 и вы настраиваете прямое соединение SNA, то в параметре MAXFRAME в команде CRTLINFR следует указать 1590 (1600–10 байт).
- Если полученное значение N203 равняется 8192 и вы настраиваете комплексную сеть Frame Relay/Token-Ring, то в параметре MAXFRAME в команде CRTLINTRN следует указать 8148 (8192-44 байта).

Кроме этого, необходимо принять во внимание дополнительные сведения о параметре MAXFRAME.

### **Дополнительные сведения о параметре MAXFRAME**

При определении максимального размера кадра в системе iSeries необходимо учесть следующее:

- [Значение](#page-17-0)  $N203$ .
- Максимальный размер кадра, поддерживаемый протоколом или типом соединения.
- Максимальный размер кадра, поддерживаемый удаленной системой.

При настройке параметра MAXFRAME для соединения Frame Relay необходимо указать минимальное из этих значений, за вычетом длины заголовка протокола. Ниже приведены максимальные размеры кадра для <span id="page-19-0"></span>поддерживаемых типов соединений:

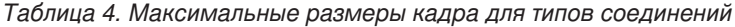

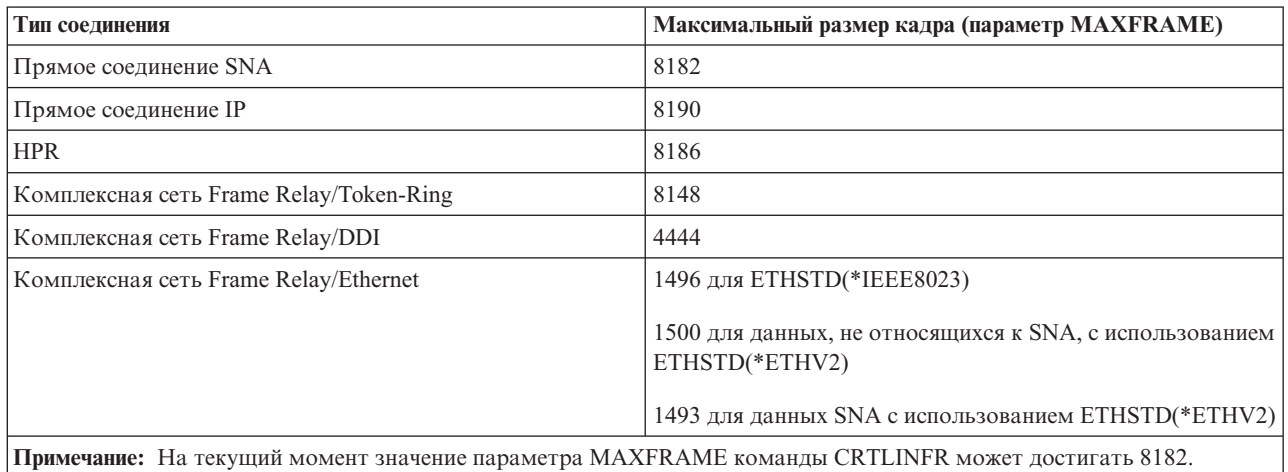

Максимальный размер кадра, используемый для соединения, может быть настроен в iSeries на нескольких уровнях:

#### **Параметр MAXFRAME в описании линии**

Максимальный размер кадра может быть задан для отдельного постоянного виртуального контура (PVC) (DLCI) с помощью параметра MAXFRAME в описании линии Frame Relay, Token-Ring или DDI.

Параметр MAXFRAME не может быть задан в описании линии Ethernet. Локальные сети (LAN) Ethernet обычно используют размер кадра 1500 байт. Для соединений Ethernet рекомендуется выбирать N203 равным 1600 байтам, чтобы размер кадра соответствовал стандартной величине 1500 байт. Если значение N203 меньше 1600, размер кадра должен быть задан в параметре исходной служебной точки доступа (SSAP) описания линии или в описании контроллера.

#### **Параметр SSAP в описании линии**

Максимальный размер кадра можно установить для отдельной SSAP с помощью соответствующего элемента параметра SSAP в описании линии.

#### **Параметр MAXFRAME в описании контроллера**

Максимальный размер кадра можно установить для отдельной удаленной системы с помощью параметра MAXFRAME в описании контроллера.

При определении размера кадра для соединения с удаленной системой iSeries выбирает минимальное из описанных выше значений. В соединениях SNA это значение может быть уменьшено при согласовании параметров путем взаимной передачи идентификаторов обмена (XID).

### **Настройка производительности Frame Relay**

Описания контроллеров, относящиеся к APPC и хостам SNA, позволяют задавать группы параметров LANxxxxxx для настройки производительности локальных сетей (LAN) и соединений Frame Relay. В связи с тем, что сети Frame Relay работают с меньшими скоростями, чем локальные сети, при настройке соединений Frame Relay с помощью описания контроллера может потребоваться изменить некоторые из этих параметров.

Если в параметрах LANxxxxxx указано значение по умолчанию, \*CALC, то система iSeries будет использовать значения, рекомендованные для соединений Frame Relay. Система изменит значения параметров с учетом возникающих задержек. Например, система может уменьшить их при использовании высокоскоростных сетей со скоростями J1, T1 или E1. Уменьшение этих значений ускоряет обнаружение ошибок, но сокращает время, выделенное на их исправление.

<span id="page-20-0"></span>Установленные системой значения можно просмотреть с помощью команды DSPCTLD, когда контроллер включен. Ниже приведен список значений, используемых для соединений Frame Relay, когда в параметрах LANxxxxxx указано значение \*CALC:

| Параметр          | Функция                                                                                                    | <b>Значение *САLС</b> |
|-------------------|----------------------------------------------------------------------------------------------------|-----------------------|
| <b>LANCNNTMR</b>  | Задает время ожидания при опросе<br>удаленной станции.                                                                                                    | 20 секунд             |
| <b>LANCNNRTY</b>  | Задает число повторов при опросе<br>удаленной станции.                                                                                                    | 10                    |
| <b>LANRSPTMR</b>  | Задает время ожидания при повторной<br>передаче кадра.                                                                                                    | 20 секунд             |
| <b>LANFRMRTY</b>  | Задает число повторов передачи кадра.                                                                                                    | 10                    |
| <b>LANACKTMR</b>  | Задает время ожидания<br>подтверждения от удаленной станции.                                                                                                    | 1 секунда             |
| <b>LANACKFRO</b>  | Задает число кадров, принимаемых<br>перед отправкой подтверждения.                                                                                                    | $\mathbf{1}$          |
| <b>LANINACTMR</b> | Задает время ожидания при запросе<br>подтверждения от удаленной станции.                                                                                                    | 25 секунд             |
| <b>LANMAXOUT</b>  | Задает максимально допустимое число<br>ожидающих подтверждения кадров<br>перед отправкой запроса на<br>подтверждение.                                                                                                    | 2                     |
| <b>LANWDWSTP</b>  | Содержит альтернативное значение<br>параметра LANMAXOUT,<br>применяемое в периоды высокой<br>загруженности сети. Система<br>предусматривает механизм возврата к<br>применению обычного значения<br>LANMAXOUT при снижении<br>загруженности сети. | *NONE                 |

*Таблица 5. Значения вычисляемых (\*CALC) параметров производительности в описании контроллера*

Необходимо заметить, что увеличение размера кадра может вызвать рост производительности. В смешанной среде, объединяющей сегменты локальных и глобальных сетей, рекомендуется перенести поддержку сеансов CP c контроллеров глобальной сети на более быстродействующие контроллеры локальной сети. Чем больше DLCI задано для сетевого интерфейса (NWI), тем ниже производительность соединений для каждого DLCI.

### **Локальный интерфейс управления**

Система iSeries использует локальный интерфейс управления (LMI) для обмена информацией о состоянии между сетью Frame Relay (или системой - обработчиком кадров) и системами, подключенными к сети (терминальным оборудованием). LMI применяет идентификатор канала передачи данных, равный нулю (DLCI 0), для проверки физического соединения и определения состояния логического канала.

#### **Параметр LMIMODE**

Параметр LMIMODE в описании сетевого интерфейса позволяет определить тип обмена LMI, выполняемого системой iSeries. Система iSeries может быть настроена как терминальное оборудование типа \*TE или типа \*ANNEXA. Когда указано значение \*TE, используется режим ANNEX D; когда указано \*ANNEXA - ANNEX A.

Можно также запретить обмен информацией LMI в системе iSeries (\*NONE).

<span id="page-21-0"></span>Тип LMI должен соответствовать значениям, заданным сетевым провайдером. Если типы ANNEX D и ANNEX A недоступны, попросите провайдера отключить LMI и установить в iSeries значение \*NONE.

Если соединение устанавливается без использования сети Frame Relay (с помощью заменителя модема или выделенной линии), систему iSeries можно настроить как обработчик кадров (LMIMODE(\*FH)). В этом случае iSeries будет отвечать на сообщения LMI в режиме FH.

Дополнительная информация о LMI приведена в следующих разделах:

- Параметры, управляющие обменом информацией
- Обмен информацией через локальный интерфейс управления

### **Параметры, управляющие обменом информацией**

Параметры Интервал опроса (POLLITV) и Интервал полного запроса (FULLINQITV) управляют обменом информации по локальному интерфейсу управления (LMI).

- Параметр POLLITV соответствует таймеру T391 Frame Relay. Он определяет интервал времени, с которым терминальное оборудование (TE) отправляет запросы о состоянии обработчику кадров (FH). Параметр POLLITV может принимать значения от 5 до 30 секунд. Значение по умолчанию - 10 секунд.
- Параметр FULLINQITV соответствует счетчику N391 Frame Relay. Он определяет интервал, с которым терминальное оборудование запрашивает информацию о полном состоянии у обработчика кадров (FH). Параметр FULLINQITV может принимать значения от 1 до 255 циклов. Значение по умолчанию - 6 циклов.

### **Обмен информацией через локальный интерфейс управления**

Параметры Интервал опроса (POLLITV) и Интервал полного запроса (FULLINQITV) позволяют управлять обменом контрольными пакетами и информацией о состоянии PVC через локальный интерфейс управления (LMI).

#### **Обмен контрольными пакетами**

Обмен контрольными пакетами служит для поддержания соединения между терминальным оборудованием (TE) и обработчиком кадров (FH). Он заключается в обмене последовательными сообщениями.

С интервалом, определяемым параметром POLLITV, терминальное оборудование отправляет обработчику кадров сообщения с запросом о состоянии. Обработчик кадров возвращает ответы о состоянии с соответствующими порядковыми номерами (порядковые номера присутствуют как в запросах, так и в ответах).

#### **Обмен информацией о состоянии PVC**

После того, как было отправлено число сообщений с запросом о состоянии, указанное в параметре FULLINQITV, терминальное оборудование запрашивает у обработчика кадров полную информацию о состоянии. Обработчик кадров возвращает ответ со списком постоянных виртуальных контуров (PVC), соответствующих физическому соединению, и информацией о состоянии каждого из них.

Для просмотра состояния PVC применяется команда Показать описание сетевого интерфейса (DSPNWID).

### **Сценарии для настройки Frame Relay**

В этом разделе приведены примеры сценариев настройки для следующих конфигураций:

- Сценарии настройки прямого соединения SNA по Frame Relay
- Сценарии настройки [комплексных](#page-25-0) сетей Frame Relay

### **Сценарии настройки прямого соединения SNA по Frame Relay**

В этом разделе приведены следующие примеры сценариев настройки прямого соединения SNA:

• Прямое [соединение](#page-22-0) SNA между двумя системами iSeries

- <span id="page-22-0"></span>• Прямое соединение SNA с [использованием](#page-23-0) заменителя модема
- Прямое [соединение](#page-24-0) SNA с хостом

#### **Прямое соединение SNA между двумя системами iSeries**

На рис. 8 показано соединение между системой iSeries в Миннеаполисе и системой iSeries в Мэдисоне по сети Frame Relay.

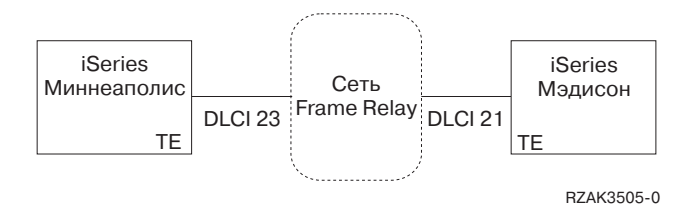

#### *Рисунок 8. Прямое соединение SNA между системами в Миннеаполисе и в Мэдисоне*

Между двумя системами установлено соединение APPN по Frame Relay, настроенное с помощью идентификаторов каналов передачи данных (DLCI). Обратите внимание на то, что канал связи Frame Relay в Миннеаполисе загружен значительно сильнее и работает на скорости 1536000 бит/с. Канал в Мэдисоне работает на скорости 64000 бит/с. Сеть Frame Relay допускает различные скорости при регистрации из разных мест.

Миннеаполису соответствует DLCI 23, Мэдисону - DLCI 21. Когда в соединении участвует сеть Frame Relay, номера DLCI используются только локально (при обмене информацией между терминальным оборудованием и обработчиком кадров) и могут не совпадать в двух интерфейсах. Настройка соединения между двумя DLCI обеспечивается логикой сети.

Если между двумя системами требуется установить более одного соединения APPC, то для линий необходимо определить дополнительные значения SSAP и DSAP, а новые контроллеры должны использовать другие комбинации SSAP/DSAP.

Более подробная информация о настройке систем iSeries в Миннеаполисе и Мэдисоне приведена в следующих разделах:

- Конфигурация системы iSeries в Миннеаполисе
- [Конфигурация](#page-23-0) системы iSeries в Мэдисоне

**Конфигурация системы iSeries в Миннеаполисе:** Для определения сетевого интерфейса (NWI) системы в Миннеаполисе вызовите команду Создать описание сетевого интерфейса (Frame Relay) (CRTNWIFR). Значения параметров INTERFACE и LINESPEED должны соответствовать параметрам сети. Кроме этого, для связи по сети Frame Relay необходимо задать параметр LMIMODE. Этот параметр также должен соответствовать параметрам сети и может принимать значения \*TE, \*ANNEXA или \*NONE. Локальный интерфейс управления (LMI) использует DLCI 0 для типов \*ANNEXA и \*TE и не использует DLCI для \*NONE.

Для определения линии Frame Relay в Миннеаполисе вызовите команду Создать описание линии (Frame Relay) (CRTLINFR). Вы должны указать тот же номер DLCI, что был задан при регистрации в сети. В связи с тем, что при прямом соединении SNA по Frame Relay в кадре используется 10 дополнительных байт, в параметре MAXFRAME необходимо указать значение 1590. Другими словами, размер кадра должен быть как минимум на 10 байт меньше, чем размер кадра в сети Frame Relay. Кроме этого, необходимо учесть размер кадра, используемый другой стороной. Например, если в одной системе применяется кадр размером 1600 байт, а в другой - 2100 байт, то этот размер следует установить равным 1600 байтам в обеих системах.

Для определения контроллера APPC в системе Миннеаполиса вызовите команду Создать описание контроллера (APPC) (CRTCTLAPPC). Для прямых соединений SNA по Frame Relay должно быть задано LINKTYPE(\*FR).

<span id="page-23-0"></span>Примечание: Значения по умолчанию для SSAP и DSAP - 04. Эти значения должны соответствовать конфигурации удаленной системы. Если для одного описания линии (DLCI) создается несколько контроллеров, то для каждого из них требуется указать уникальную пару SSAP/DSAP. Поэтому в описании линии может потребоваться настройка дополнительных SAP.

 $\overline{+}$ 

Конфигурация системы iSeries в Мэдисоне: Задайте конфигурацию Frame Relay для системы iSeries в Мэдисоне с помощью следующих команд:

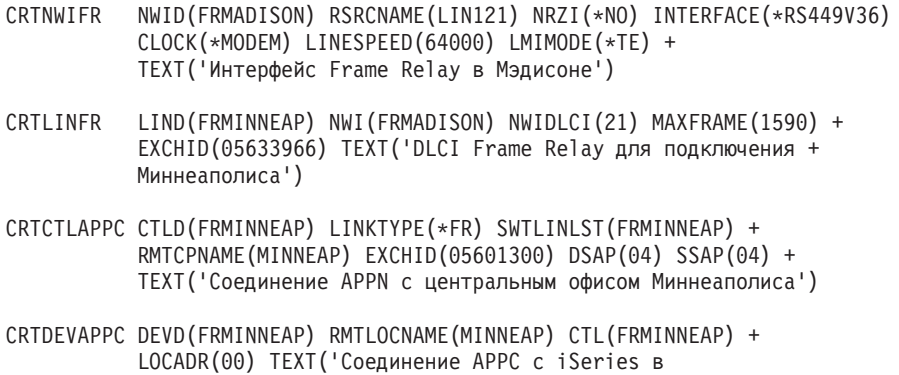

```
Миннеаполисе')
```
#### Прямое соединение SNA с использованием заменителя модема

На рис. 9 показана конфигурация прямого соединения SNA по Frame Relay между двумя системами iSeries без использования сети Frame Relay.

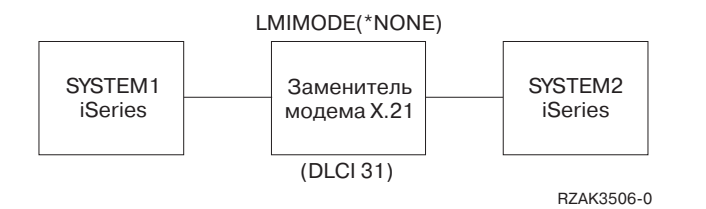

Рисунок 9. Прямое соединение SNA с использованием заменителя модема

В этом сценарии система iSeries SYSTEM1 устанавливает соединение с системой iSeries SYSTEM2 с помощью заменителя модема Х.21. Заменитель модема работает со скоростью 1,536 Мбит/с. Для связи двух систем определен один идентификатор канала передачи данных (DLCI). Системы SYSTEM1 и SYSTEM2 определены как конечные узлы APPN. Для этой схемы вы должны создать описания контроллеров APPC, а описания устройств будут созданы автоматически.

Более подробная информация о настройке систем SYSTEM1 и SYSTEM2 приведена в следующих разделах:

- Конфигурация системы SYSTEM1
- Конфигурация системы SYSTEM2

Конфигурация системы SYSTEM1: Для настройки системы iSeries SYSTEM1 выполните следующие команды:

```
CRTNWIFR
            NWID(SYSTEM1) RSRCNAME(LIN301) INTERFACE(*X21)<sup>1</sup> +
             LINESPEED(1536000)<sup>1</sup> LMIMODE(*NONE)<sup>2</sup> +
            ТЕХТ ('Соединение Frame Relay через заменитель модема')
            LIND(SYSTEM2FR) NWI(SYSTEM1) NWIDLCI(31)<sup>3</sup> MAXCTL(40) +
CRTLINFR
             MAXFRAME (8182)^4 EXCHID (05610441) LINKSPEED (1536000)^5 +
             TEXT ('Прямая линия Frame Relay в SYSTEM1')
CRTCTLAPPC CTLD(SYSTEM2FR) LINKTYPE(*FR)<sup>6</sup> APPN(*YES) +
```
SWTLINLST(SYSTEM1FR) RMTNETID(\*NETATR)+ RMTCPNAME(SYSTEM1) EXCHID(5600033) DSAP(04)<sup>7</sup> SSAP(04) + TEXT('Контроллер прямого соединения Frame Relay в SYSTEM1')

#### <span id="page-24-0"></span>**Примечания:**

- 1. Параметры INTERFACE и LINESPEED должны соответствовать применяемому заменителю модема.
- 2. Параметру LMIMODE присвоено значение \*NONE системы не обмениваются данными LMI. При подключении систем без использования сети обмен данными LMI не требуется.
- 3. В описании линии должен быть задан тот же номер DLCI, что определен для этого соединения в удаленной системе. При настройке нескольких линий это относится ко всем DLCI.
- 4. При прямой связи между двумя системами размер кадра не имеет значения, но значения параметра в обеих системах должны совпадать. В этом примере максимальная производительность достигается при размере кадра 8182 байт.
- 5. В параметре LINKSPEED должна быть задана та же скорость передачи данных по каналу APPN, что и в описании сетевого интерфейса.
- 6. Для прямых соединений SNA по Frame Relay должно быть задано LINKTYPE(\*FR).
- 7. Значения по умолчанию для SSAP и DSAP 04. Эти значения должны соответствовать конфигурации удаленной системы. Если для одного описания линии (DLCI) создается несколько контроллеров, то для каждого из них требуется указать уникальную пару SSAP/DSAP. Поэтому в описании линии может потребоваться настройка дополнительных SAP.

**Конфигурация системы SYSTEM2:** Для настройки системы iSeries SYSTEM2 выполните следующие команды:

```
CRTNWIFR NWID(SYSTEM2) RSRCNAME(LIN291) INTERFACE(*X21) +
          LINESPEED(1536000) LMIMODE(*NONE) +
          TEXT('Соединение Frame Relay через заменитель модема')
CRTLINFR LIND(SYSTE1FR) NWI(SYSTEM2) NWIDLCI(31) MAXCTL(40) +
          MAXFRAME(8182) EXCHID(05600033) LINKSPEED(1536000) +
          TEXT('Прямая линия Frame Relay в SYSTEM1')
CRTCTLAPPC CTLD(SYSTE1FR) LINKTYPE(*FR) APPN(*YES) +
          SWTLINLST(SYSTE1FR) RMTNETID(*NETATR)+
           RMTCPNAME(SYSTEM2) EXCHID(05610441) DSAP(04) SSAP(04) +
          TEXT('Контроллер прямого соединения Frame Relay в SYSTEM2')
```
#### **Прямое соединение SNA с хостом**

На рис. 10 показано соединение системы iSeries по Frame Relay с 3745 Host Controller.

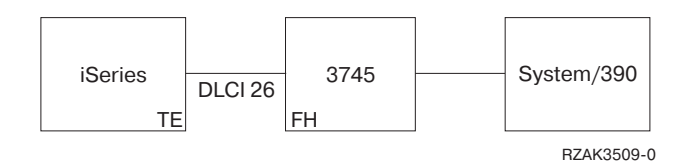

*Рисунок 10. Прямое соединение SNA с 3745 Host Controller*

Контроллер 3745 выполняет функцию сети Frame Relay (обработчика кадров), а система iSeries выступает в роли терминального оборудования (TE).

iSeries и 3745 соединены линией V.35 с быстродействием 64000 бит/с. iSeries может также через 3745 устанавливать соединения DLCI с несколькими устройствами 745, 6611 и RouteXpander. Однако эти варианты в данном примере не рассматриваются.

Между iSeries и хостом настроен один PVC. Это соединение поддерживает эмуляцию 3270 для доступа к приложениям с хоста. Оно также обеспечивает сеанс средств распределенной работы с командами хоста (DHCF).

#### <span id="page-25-0"></span>**Конфигурация системы iSeries**

Для настройки прямого соединения SNA между iSeries и хостом через контроллер 3745 введите следующие команды:

```
CRTNWIFR NWID(FR3745) RSRCNAME(LIN121) +
           INTERFACE(*V35)^1 LINESPEED(64000)^1 +LMIMODE(*TE)2 TEXT('Соединение с 3745 по Frame Relay')
CRTLINFR LIND(FR3745) NWI(FR3745) NWIDLCI(26) +
           EXCHID(05636759) TEXT('Соединение DLCI с хостом')
CRCTCLHOST CTLD(FRHOST) LINKTYPE(*FR) APPN(*NO) +
          SWTLINLST(FR3745) MAXFRAME(8182) +
          SSCPID(050000000001) SWTDSC(*YES) +
           TEXT('Удаленный хост')
CRTDEVDSP DEVD(FRDHCF) DEVCLS(*RMT) TYPE(3277) +
          MODEL(*DHCF) LOCADR(02) CTL(FRHOST) +
          TEXT('Устройство DHCF удаленного хоста')
CRTDEVHOST DEVD(FREML) LOCADR(01) RMTLOCNAME(HOSTSYS) +
           CTL(FRHOST) APPTYPE(*EML) +
          TEXT('Эмулированное устройство удаленного хоста')
```
#### **Примечания:**

- 1. Параметры INTERFACE и LINESPEEED определяются характеристиками линии связи с 3745.
- 2. Режим LMI по умолчанию установлен равным \*TE это означает, что iSeries выполняет функции терминального оборудования. Контроллер 3745 должен быть настроен как обработчик кадров (FH) с использованием типа LMI ANSI Annex D (DLCI 0).
- 3. Для того чтобы показать, что канал DCLI подключен к другому устройству, необходимо создать описание линии Frame Relay (CRTLINFR). Устройство поддерживает формат кадра прямого соединения SNA по Frame Relay в соответствии с RFC 1490.
- 4. В описании линии должен быть задан тот же номер DLCI, что и в конфигурации 3745.

### **Сценарии настройки комплексных сетей Frame Relay**

В этом разделе приведены следующие примеры сценариев настройки комплексных сетей Frame Relay:

- Комплексная сеть Frame Relay/Token-Ring. Это сценарий подключения системы iSeries к сети, соединяющей системы из двух локальных сетей Token-Ring. В качестве мостов между локальными сетями и сетью Frame Relay используются 6611 Network Processor и RouteXpander/2 на базе PS/2.
- v Комплексная сеть Frame [Relay/Ethernet.](#page-28-0) Это сценарий подключения системы iSeries к локальной сети Ethernet с помощью 6611 Network Processor. Процессор 6611 выполняет как функции моста, так и функции обработчика кадров сети Frame Relay.

В этом разделе отсутствуют параметры процессора 6611 и RouteXpander/2, однако приводятся общие рекомендации по их настройке.

#### **Комплексная сеть Frame Relay/Token-Ring**

На [рис.](#page-26-0) 11 на стр. 23 показано соединение системы iSeries по Frame Relay с двумя сетями Token-Ring.

<span id="page-26-0"></span>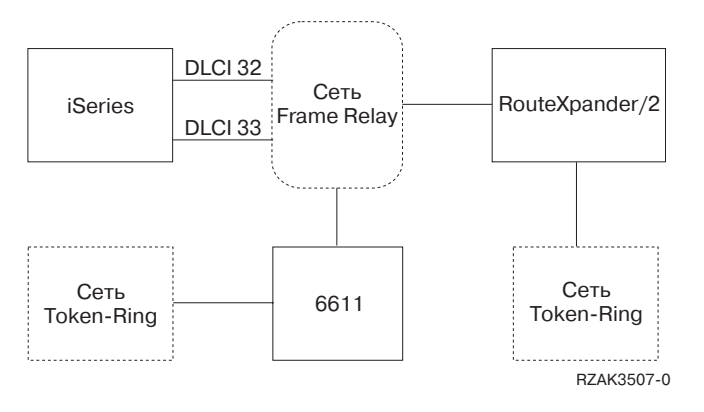

*Рисунок 11. Комплексная сеть Frame Relay с двумя сетями Token-Ring*

Одна сеть Token-Ring подключается к сети через 6611 Network Processor, другая - через RouteXpander/2.

Соединение T1 с сетью Frame Relay настроено с помощью двух идентификаторов канала передачи данных (DLCI), обеспечивающих доступ к двум мостам. DLCI 32 соответствует виртуальному каналу связи с RouteXpander, а DLCI 33 - с 6611.

В этой конфигурации протокол маршрутизации в исходном пункте поддерживается обоими мостами. Такая сеть позволяет передавать как данные SNA APPC/APPN, так и данные TCP/IP. Настройка TCP/IP для линий ROUTE6611 и ROUTEEX выполняется аналогично настройке линий Token-Ring для TCP/IP в системе iSeries.

Более подробная информация о настройке сетевого интерфейса Frame Relay приведена в следующих разделах:

- Создание описания сетевого интерфейса Frame Relay
- $\bullet$  Настройка моста Token-Ring через процессор 6611
- Настройка моста Token-Ring через [RouteXpander/2](#page-27-0)

**Создание описания сетевого интерфейса Frame Relay:** Для настройки соединения iSeries с сетью Frame Relay введите следующую команду:

```
CRTNWIFRN NWID(FRMRLY) RSRCNAME(LIN031) INTERFACE(*RS449V36)<sup>1</sup> +
             LINESPEED(1536000)<sup>1</sup> LMIMODE(*TE)<sup>2</sup> +
             TEXT('Канал T1 связи с Frame Relay')
```
#### **Примечания:**

- 1. Значения параметров INTERFACE и LINESPEED должны соответствовать величинам, установленным провайдером сети Frame Relay.
- 2. Режим локального интерфейса управления (LMI) устанавливается равным \*TE, т.е. система iSeries обменивается информацией с сетью с использованием идентификатора 0 (DLCI 0). Если сеть не поддерживает обмен через LMI по DLCI 0, параметр LMIMODE следует установить равным \*NONE. После этого провайдер должен отключить поддержку LMI для этой линии на коммутаторе Frame Relay.

**Настройка моста Token-Ring через процессор 6611:** Для подключения iSeries к удаленной сети Token-Ring через 6611 Network Processor введите следующие команды:

CRTLINTRN<sup>1</sup> LIND(ROUTE6611) RSRCNAME(\*NWID) NWI(FRMRLY) + NWIDLCI(33)<sup>2</sup> LINESPEED(\*NWI) MAXFRAME(8148)<sup>3</sup> + ADPTADR(400000036760)<sup>4</sup> EXCHID(05636760) + AUTOCRTCTL(\*YES)<sup>5</sup> TEXT('DLCI для 6611')

ADDTCPIFC<sup>6</sup> INTNETADR('59.1.2.222') LIND(ROUTE6611)

CRTCTLAPPC CTLD(PC3) LINKTYPE(\*LAN) SWTLINLST(ROUTE6611) + RMTNETID(APPN) RMTCPNAME(PC3) ADPTADR(400000051718) + TEXT('PC3 в сети Token-Ring 6611')

```
CRTDEVAPPC DEVD(PC3) RMTLOCNAME(PC3) LCLLOCNAME(SYS320) CTL(PC3) +
          TEXT('PC3 в сети Token-Ring 6611')
```

```
CRTCTLAPPC CTLD(PC4) LINKTYPE(*LAN) SWTLINLST(ROUTE6611) +
           RMTNETID(APPN) RMTCPNAME(PC4) ADPTADR(400000564318) +
          TEXT('PC4 в сети Token-Ring 6611')
```

```
CRTDEVAPPC DEVD(PC4) RMTLOCNAME(PC4) LCLLOCNAME(SYS320) CTL(PC4) +
           TEXT('PC4 в сети Token-Ring 6611')
```
#### **Примечания:**

- 1. Описание линии Token-Ring (CRTLINTRN) показывает, что номер DLCI соответствует мосту сети Token-Ring. Мост поддерживает межсетевую связь в соответствии с RFC 1490 и обеспечивает маршрутизацию в источнике.
- 2. Номер DLCI, заданный в описании линии, определяется провайдером сети. При настройке сети провайдер должен определить PVC для соединения с мостом. Если выполняется подключение к нескольким мостам, необходимо определить дополнительные DLCI и описать линии Token-Ring.
- 3. Значения MAXFRAME у разных линий могут не совпадать. При выборе этих величин необходимо учитывать размеры, поддерживаемые сетью и мостом. Информация о том, как определить размер кадра при настройке линий, приведена в разделе Требования к [максимальному](#page-17-0) размеру кадра в Frame Relay.
- 4. Для каждого описания линии, соответствующего мосту локальной сети, необходимо создать адрес адаптера (ADPTADR). Адаптеры Frame Relay не имеют предопределенных адресов.
- 5. Включите режим AUTOCRTCTL для того, чтобы в устройствах, подключающихся к iSeries, автоматически создавались описания контроллеров и устройств.
- 6. Определите новый интерфейс TCP/IP с помощью команды ADDTCPIFC.

В этой схеме возможна связь по SNA или по TCP/IP.

**Примечание:** Если 6611 Network Processor передает данные TCP/IP из сети Frame Relay в локальную сеть Token-Ring или Ethernet, то вы должны убедиться в том, что мост не будет отфильтровывать данные SAP AA. Фильтрацию данных SAP AA следует отключить как для порта Frame Relay, так и для порта Token-Ring или Ethernet.

**Настройка моста Token-Ring через RouteXpander/2:** Для подключения iSeries к удаленной сети Token-Ring через RouteXpander/2 введите следующие команды:

```
CRTLINTRTN LIND(ROUTEEX) RSRCNAME(*NWID) NWI(FRMRLY) NWIDLCI(32) +
           LINESPEED(*NWI) MAXFRAME(4052) ADPTADR(400000036759) +
           EXCHID(05636759) AUTOCRTCTL(*YES) +
           TEXT('DLCI для RouteXpander/2')
```
ADDTCPIFC INTNETADR('59.1.2.211') LIND(ROUTEEX)

```
CRTCTLAPPC CTLD(PC1) LINKTYPE(*LAN) SWTLINLST(ROUTEEX) RMTNETID(RPC) +
           RMTCPNAME(PC1) ADPTADER(400000049605) TEXT('PC1 в сети +
          Token-Ring RouteXpander/2')
```
- CRTDEVAPPC DEVD(PC1) RMTLOCNAME(PC1) LCLLOCNAME(SYS320) CTL(PC1) + TEXT('PC1 в сети Token-Ring RouteXpander/2')
- CRTCTLAPPC CTLD(PC2) LINKTYPE(\*LAN) SWTLINLST(ROUTEEX) RMTNETID(RPC) + RMTCPNAME(PC2) ADPTADR(400000047605) TEXT('PC2 в сети + Token-Ring RouteXpander/2')
- CRTDEVAPPC DEVD(PC2) RMTLOCNAME(PC2) LCLLOCNAME(SYS320) CTL(PC2) + TEXT('PC2 в сети Token-Ring RouteXpander/2')

В этой схеме возможна связь по SNA или по TCP/IP.

### <span id="page-28-0"></span>**Комплексная сеть Frame Relay/Ethernet**

На рис. 12 показано соединение системы iSeries с сетью Ethernet по Frame Relay.

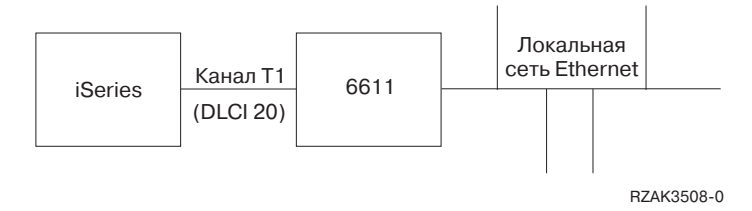

*Рисунок 12. Настройка комплексной сети Frame Relay/Ethernet*

Локальная сеть Ethernet подключается с помощью моста 6611 в режиме прозрачной маршрутизации. Мост подключен к iSeries по каналу T1.

Как было показано выше, при подключении iSeries к 6611 сеть Frame Relay не используется. В этой схеме функцию обработчика кадров, или DCE, выполняет iSeries, а мост 6611 является терминальным оборудованием. Такая сеть позволяет передавать как данные SNA APPC/APPN, так и данные TCP/IP. Настройка TCP/IP для линии ETHER6611 выполняется аналогично настройке линий Ethernet для TCP/IP в системе iSeries.

Для подключения iSeries к удаленной сети Ethernet через 6611 Network Processor введите следующие команды:

```
CRTNWIFR NWID(FT1) RSRCNAME(LIN231) NRZI(*YES)1
           INTERFACE(*RS449V36)^2 LINESPEED(1536000)^2 +LMIMODE(*FH)^3 +
           TEXT('Сетевой интерфейс для связи с мостом Ethernet по каналу T1')
CRTLINETH4 LIND(ETHER6611) RSRCNAME(*NWID) NWI(FRT1)
           NWIDLCI(20)<sup>5</sup> ADPTADR(020000036759)<sup>6</sup> +
           EXCHID(05636759) LINKSPEED(1536000) AUTOCRTCTL(*YES)<sup>7</sup> +
           TEXT('DLCI для локальной сети Ethernet 6611')
ADDTCPIFC8 INTNETADR('59.1.2.222') LIND(ETHER6611)
CRTCTLAPPC CTLD(PC5) LINKTYPE(*LAN) SWTLINLST(ETHER6611) +
           RMTNETID(RPC) RMTCPNAME(PC5) ADPTADR(020000043405) +
           TEXT('PC5 в сети Ethernet 6611')
CRTDEVAPPC DEVD(PC5) RMTLOCNAME(PC5) LCLLOCNAME(SYS320) CTL(PC5) +
           TEXT('PC5 в сети Ethernet 6611')
CRTCTLAPPC CTLD(PC6) LINKTYPE(*LAN) SWTLINLST(ETHERNET6611) +
           RMTNETID(RPC) RMTCPNAME(PC6) ADPTADR(400000455405) +
           TEXT('PC6 в сети Ethernet 6611')
CRTDEVAPPC DEVD(PC6) RMTLOCNAME(PC6) LCLLOCNAME(SYS320) CTL(PC6) +
           TEXT('PC6 в сети Ethernet 6611')
```
#### **Примечания:**

- 1. Для настройки прямой связи с 6611, например, по каналу T1, необходимо указать NRZI(\*YES). Процессор 6611 также нужно настроить для использования NRZI.
- 2. Параметры INTERFACE и LINESPEED определяются характеристиками линии связи T1.
- 3. Режим локального интерфейса управления (LMI) устанавливается равным \*FH, т.е. iSeries выполняет функции обработчика кадров, а 6611 - функции терминального оборудования (TE). Обмен через LMI выполняется с использованием идентификатора канала передачи данных 0 (DLCI 0).
- 4. Описание линии Ethernet (CRTLINETH) указывает, что номер DLCI соответствует соединению с мостом Ethernet. Мост Ethernet выполняет межсетевую пересылку в соответствии с RFC 1490 в режиме прозрачной маршрутизации.
- 5. Система iSeries связана с мостом 6611 по каналу с DLCI 20.
	- **Примечание:** Если 6611 Network Processor передает данные TCP/IP из сети Frame Relay в локальную сеть Token-Ring или Ethernet, то вы должны убедиться в том, что мост не будет отфильтровывать данные SAP AA. Фильтрацию данных SAP AA следует отключить как для порта Frame Relay, так и для порта Token-Ring или Ethernet.
- 6. Для каждого описания линии, соответствующего мосту локальной сети, необходимо создать адрес адаптера (ADPTADR). Адаптеры Frame Relay не имеют предопределенных адресов.
- 7. Включите режим AUTOCRTCTL для того, чтобы в устройствах, подключающихся к iSeries, автоматически создавались описания контроллеров и устройств.
- 8. Определите новый интерфейс TCP/IP с помощью команды ADDTCPIFC.

В этой схеме возможна связь по SNA или по TCP/IP.

### **Связанная информация**

В следующих разделах приведена связанная информация:

- v Сети Интерфейса распределенных данных (DDI)
- Беспроводные сети

## **Сети Интерфейса распределенных данных (DDI)**

Последняя информация о сетях Интерфейса распределенных данных (DDI) приведена в документе

Поддержка LAN, Frame Relay и ATM .

### **Беспроводные сети**

Последняя информация о беспроводных сетях приведена в документе Поддержка LAN, Frame-Relay и ATM

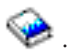

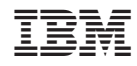

Напечатано в Дании